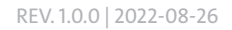

### **D** Dallmeier

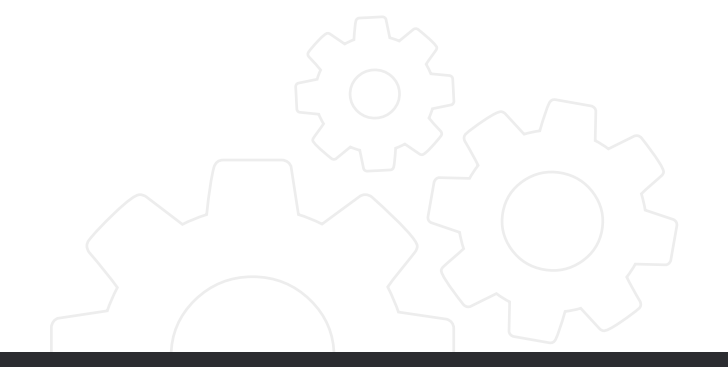

TECHNISCHE MITTEILUNG

### SeMSy® Compact

### Neuerungen und Änderungen

SOFTWARE VERSION 5.3.21

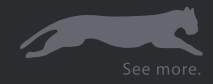

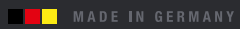

Copyright © 2022 Dallmeier electronic GmbH & Co.KG

Die Vervielfältigung, Verbreitung und Nutzung dieses Dokuments sowie die Weitergabe seines Inhalts an Dritte ohne ausdrückliche Genehmigung ist untersagt. Täter werden für die Zahlung von Schadenersatz haftbar gemacht.

Alle Rechte für den Fall der Erteilung eines Patents, Gebrauchsmusters oder Designs vorbehalten.

Der Hersteller haftet nicht für Sach- oder Vermögensschäden, die durch geringfügige Mängel des Produkts oder der Dokumentation, z.B. Druck- oder Rechtschreibfehler, entstehen und nicht durch Vorsatz oder grobe Fahrlässigkeit des Herstellers verursacht wurden.

Die Abbildungen in diesem Dokument können vom tatsächlichen Produkt abweichen. Technische Änderungen vorbehalten.

Alle mit ® gekennzeichneten Marken sind eingetragene Marken von Dallmeier.

Marken Dritter werden nur zu Informationszwecken genannt.

Dallmeier respektiert das geistige Eigentum Dritter und ist stets bemüht, die vollständige Identifizierung von Marken Dritter und die Angabe des jeweiligen Rechteinhabers sicherzustellen. Für den Fall, dass Schutzrechte nicht gesondert angegeben werden, ist dieser Umstand kein Grund zur Annahme, dass die jeweilige Marke ungeschützt ist.

# **ZUSAMMENFASSUNG**

Dieses Dokument beinhaltet Informationen über Neuerungen und Änderungen, die mit der aktuellen Software-Version eingeführt werden. Abschließend gibt das Dokument eine Übersicht über die wesentlichen Neuerungen und Änderungen der verschiedenen Software-Versionen.

# **GÜLTIGKEIT**

Dieses Dokument ist gültig für die Software SeMSy® Compact.

## Kompatibilität

Nach dem Update auf die aktuelle Software-Version ist die Appliance mit folgender Hard- und Software kompatibel:

- SeMSy® Recording Server V10 ab Version 10.x.1
- SMAVIA Recording Server V9 ab Version 9.x.10
- SMAVIA Recording Server V8 ab Version 8.x.12
- PGuard advance ab Version 4.7.2
- Betriebssystem Microsoft Windows 10 (64Bit)
- NVIDIA Treiber ab Version 456.38

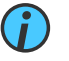

#### *Software Download*

*Die aktuelle Version von SeMSy® Compact steht im Download-Center auf www.dallmeier.com zur Verfügung.*

### Allgemeine Hinweise

Beachten Sie, dass

- dieses Update kostenfrei ist.
- die Änderungen in diesem Dokument nur allgemein beschrieben werden.
- die Nutzung mancher Funktionen eine kostenpflichtige Lizenz erfordern kann.
- die Dallmeier Support Hot-line für weitergehende Fragen immer zur Verfügung steht.

## **VORBEREITUNG**

Vor der Installation von SeMSy® Compact sollte der Treiber der Grafikkarten aktualisiert werden. Dieser ist nicht für die Installation selbst erforderlich, aber für den anschließenden ersten Start von SeMSy® Compact und den laufenden Betrieb. Die erforderliche Version 456.38 des NVIDIA Treibers kann über das Internet bezogen werden, beispielsweise unter https://www.nvidia.com/en-us/drivers/ results/163532/.

### **UPDATE**

SeMSy® Compact wird nur als Vollinstallation angeboten. Eine ältere Version kann durch Installation in das bestehende Installationsverzeichnis aktualisiert werden, wobei die Konfiguration übernommen wird. Wenn die Default-Einstellungen der neuen Version verwendet werden sollen, muß die alte Version deinstalliert und das Installationsverzeichnis gelöscht werden.

### Installation

Die Installation von SeMSy® Compact muß von einem Benutzer mit Administrator-Rechten für das Betriebssystem durchgeführt werden. Nach der Installation muß SeMSy® Compact zumindest ein mal von diesem Administrator gestartet werden, damit die erforderlichen Einträge in die Windows-Registry geschrieben werden und dann auch für Benutzer ohne Administrator-Rechte zur Verfügung stehen.

### **DOWNGRADE**

SeMSy® Compact führt mit der Version 5.2.3 (und damit auch in 5.2.23 und 5.3.21) eine neue Verschlüsselung der Konfigurationsdatei *ProgramData.bin* ein. Wenn nach der Installation von Version 5.2.3, 5.2.23 oder 5.3.21 auf die alte Version 5.1.19 zurück gewechselt werden soll, muß die Konfigurationsdatei zunächst exportiert werden (*Konfiguration -> Import/Export*). Nach der Installation von Version 5.1.19 kann die Datei dann entsprechend importiert werden.

# Neuerungen und Änderungen

#### **NEUE ERWEITERTE FUNKTIONEN**

### **Beschreibung** Die vorherige Version von SeMSy® Compact unterstützte bereits die optionalen und erweiterten Funktionen *Multi Display Split-View*, *Monitorwall* und *Combined Panomera® View*.

Die aktuelle Version von SeMSy® Compact wurde mit einer erweiterten Funktion für Videoanlagen in Flughäfen ausgestattet. Basieren auf Daten aus Flughafensystemen erlaubt die optionale Funktion *Flight Data Display* die Einblendung von *GPS- und Flug-Daten* direkt im angezeigten Bild.

#### **LIZENZIERUNG DER ERWEITERTEN FUNKTIONEN**

#### **Beschreibung** Für die Lizenzierung der erweiterten Funktion ist ab der aktuellen Version von SeMSy® Compact ein dedizierter *SeMSy® Compact Pro Dongle* mit *Seriennummer* erforderlich.

Der SeMSy® Compact Pro Dongle wird als Variante *Pro Max* für die Lizenzierung einer einzelnen Workstation angeboten. Die *Net 10* oder *Net 250* Varianten des Dongles erlauben die Lizenzierung der erweiterten Funktionen auf mehreren Workstations, die permanent im gleichen Netzwerk erreichbar sein müssen.

Beachten Sie, dass ältere Dongles mit Lizenzen für die damals bereits verfügbaren erweiterten Funktionen auch mit der aktuellen Version von SeMSy® Compact verwendet werden können.

#### **WARTUNG DER ERWEITERTEN FUNKTIONEN**

**Beschreibung** Für das Update der erweiterten Funktionen ist eine Wartungslizenz auf dem SeMSy® Compact Pro Dongle erforderlich. Im Lieferumfang ist bereits eine 12-Monate-Lizenz für das Update der erweiterten Funktionen enthalten. Diese Lizenz kann ab Werk aber auch nachträglich um weitere 12 Monate auf zunächst bis zu 60 Monate insgesamt erweitert werden.

> Nach einem Update von SeMSy® Compact 5.3.21 auf eine neuere Version können die grundlegenden Funktionen auch ohne Wartungslizenz wie gewohnt genutzt werden. Die enthaltenen neuen Versionen der erweiterten Funktionen stehen in diesem Fall aber nicht zur Verfügung.

#### **VERWALTUNG DER ERWEITERTEN FUNKTIONEN**

**Beschreibung** Die auf dem SeMSy® Compact Pro Dongle enthaltenen Lizenzen der erweiterten Funktionen werden im Dialog *Konfiguration / Start / Dongle Einstellungen* verwaltet.

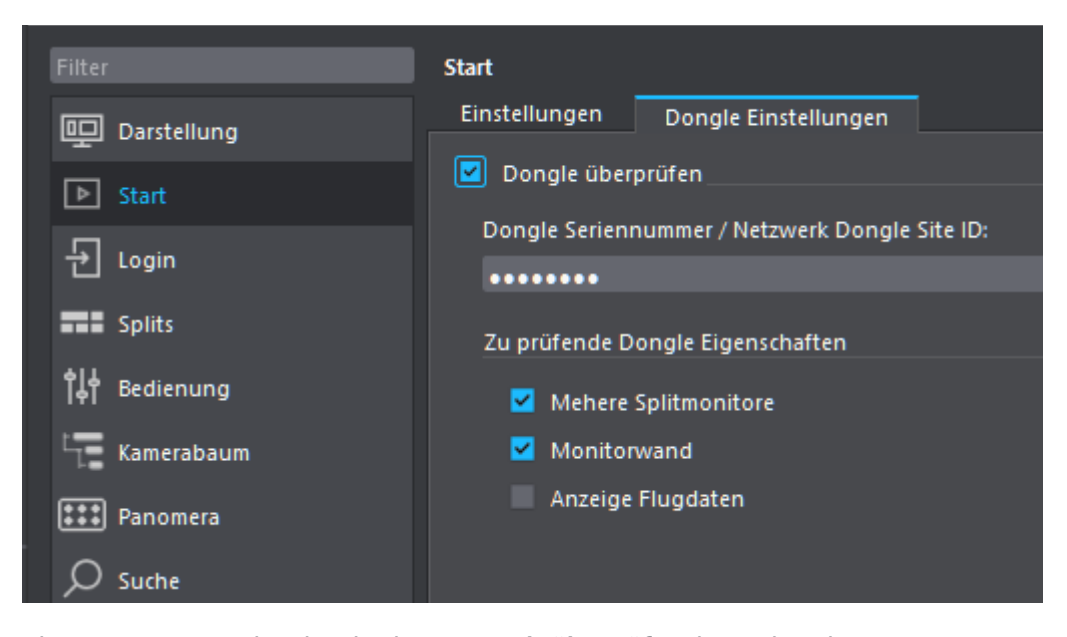

Aktivieren Sie zunächst die Check-Box *Dongle überprüfen*, damit die relevanten Lizenzen des angeschlossenen Dongles oder des verwendeten Netzwerk-Dongles nach einem Neustart von SeMSy® Compact automatisch zur Verfügung stehen.

Nach der Eingabe der Seriennummer des Dongles werden alle enthaltenen Lizenzen mit einem Klick auf *Jetzt prüfen* (nicht im Bildausschnitt enthalten ) angezeigt. Lizenzen die von der Workstation verwendet werden sollen, können mit der entsprechenden Check-Box belegt werden.

Wenn ein Netzwerk-Dongle (*Net 10* oder *Net 250*) verwendet wird, stehen freie oder mehrfach enthaltenen Lizenzen für die Nutzung auf weiteren Workstations zur Verfügung. Belegte Lizenzen werden bei deren Konfiguration allerdings nicht mehr angezeigt.

Für die Zuweisung der Lizenzen sollte SeMSy® Compact von einem Benutzer mit Administrator-Rechten gestartet werden, damit die erforderlichen Einträge in die Windows-Registry geschrieben werden und die Funktionen dann auch für weitere Benutzer zur Verfügung stehen.

#### **EINSTELLUNGEN PANOMERA® ECO MODE**

**Beschreibung** SeMSy® Compact unterstützte bereis in früheren Version die Anzeige von Panomera® Systemen im Eco Mode. Wenn bei einem Zoom mehrere Module angezeigt wurden, wurde immer nur das Module mit der meisten angezeigten Fläche bei voller Auflösung dargestellt.

> Ab der aktuellen Version kann die maximale Anzahl der Module mit voller Auflösung unter *Konfiguration / Panomera / Eco Modus* eingestellt werden.

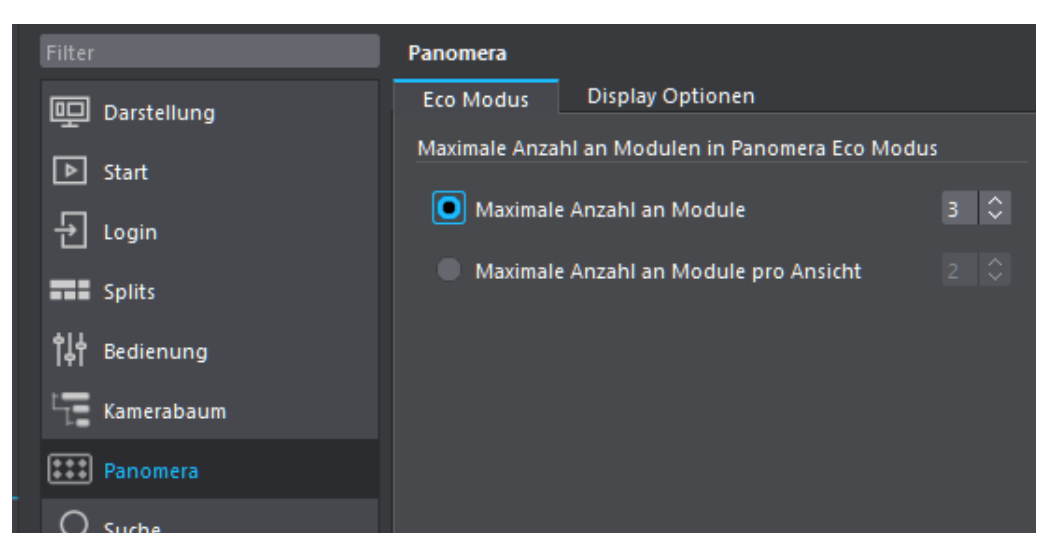

Die Option *Maximale Anzahl an Module* erlaubt die Festlegung für den Zoom für einen Split mit Übersichtsansicht. Mit *Maximale Anzahl an Module pro Ansicht* wird dieser Wert für den Detail View eingestellt.

#### **ANZEIGE STREAMING DATEN**

**Beschreibung** SeMSy® Compact erlaubt ab der aktuellen Version die Ausgabe der technischen Übertragungsdaten der empfangenen Video Streams. Wenn die entsprechende Option aktiviert ist, wird beispielsweise das Delay oder die Anzahl der empfangenen, verlorenen oder verworfenen Datenpakete als Overlay im Split angezeigt.

> Die Anzeige der Daten kann mit der Check-Box *OSD Streaming Info aktivieren* unter *Konfiguration / Splits / Aussehen* ein- und ausgeschaltet werden.

Beachten Sie, dass diese Einstellung nicht für einzelne sondern für alle Kameras gültig ist.

#### **FENSTER FÜR DIE ANZEIGE VON ANALYTIKDETAILS**

**Beschreibung** SeMSy® Compact wurden in der aktuellen Version mit einem neuen Ausgabefenster erweitert, das die Analytikdetails der erfassten und im Split angezeigten Objekt anzeigt.

> Das Fenster *VCA/AI Details* wird nach einem Klick auf den zugehörigen Button in der Menüleiste unter dem Kamerabaum eingeblendet.

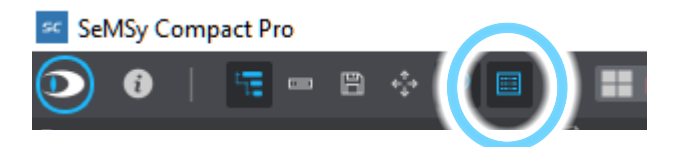

Nach einem Klick auf ein im Split angezeigtes Objekt werden alle Analytikdetails im Fenster *VCA/AI Details* angezeigt, unabhängig davon, ob sie zur Anzeige im Split ausgewählt sind oder nicht.

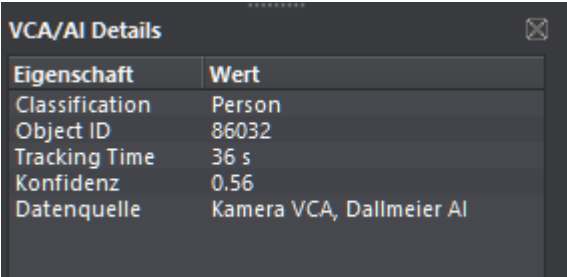

Beachten Sie, dass diese Funktion sowohl Live als auch in der Wiedergabe zur Verfügung steht.

#### **PRESETS FÜR DIE ANZEIGE VON ANALYTIKDETAILS IM SPLIT**

**Beschreibung** SeMSy® Compact erlaubt bereits in früheren Versionen die Konfiguration der Analytikdetails (Rahmen, Objekttyp, Erfassungsdauer, etc.), die mit den Objekten im Bild angezeigt werden. Dies erfolgt für jede Kamera gesondert auch weiterhin im jetzt erweiterten Dialog *VCA/AI Anzeige Einstellungen*, der über einem *Rechts-Klick im Split / Bild / VCA/AI Anzeige / VCA/AI Anzeige konfigurieren* geöffnet wird.

> Neben der individuellen Konfiguration der Details kann der Kamera jetzt auch ein vordefiniertes *Preset* der anzuzeigenden Analytikdetails zugewiesen werde.

Die allgemeine und von einzelnen Kameras unabhängige Definition der *Presets* erfolgt in einem entsprechenden Dialog, der nach der Anlage eines *VCA/AI Anzeige Presets* unter *Konfiguration / Splits / VCA/AI Anzeige Presets Verwaltung* angezeigt wird.

#### **UNTERSTÜTZUNG PIXELATION AI SERVER 3.1.0**

**Beschreibung** SeMSy® Compact wurden in der aktuellen Version mit einer neuen Schnittstelle für den Empfang der Daten von einem externen *Pixelation AI Server* ausgestattet.

> Beachten Sie, dass SeSMy® Compact ab der aktuellen Version nur noch mit einer *Pixelation AI Server Software* in der *Version 3.1.0* (oder höher) kompatibel ist.

#### **ALLGEMEINE OPTIMIERUNGEN**

**Beschreibung** Im Zuge der allgemeinen Systemwartung wurden verschiedene Optimierungen in die aktuelle Version von SeMSy® Compact integriert:

- SmartFinder optimiert für Fisheye-Kameras bei 360° Ansicht
- Schnittstelle für externe Aktivierung der Anzeige über XML-Kommandos integriert
- Schnittstelle für den Empfang von Flugdaten integriert
- Konfiguration der Anzeige empfangener Flugdaten integriert
- Einstellung der angezeigten UTC Zeit unterstützt
- Alle Übersetzungen der Benutzeroberfläche optimiert und erweitert

# Änderungshistorie

Nachfolgend finden Sie eine tabellarische Übersicht über die wichtigsten Neuerungen und Änderungen, die mit den verschiedenen Software-Versionen eingeführt wurden.

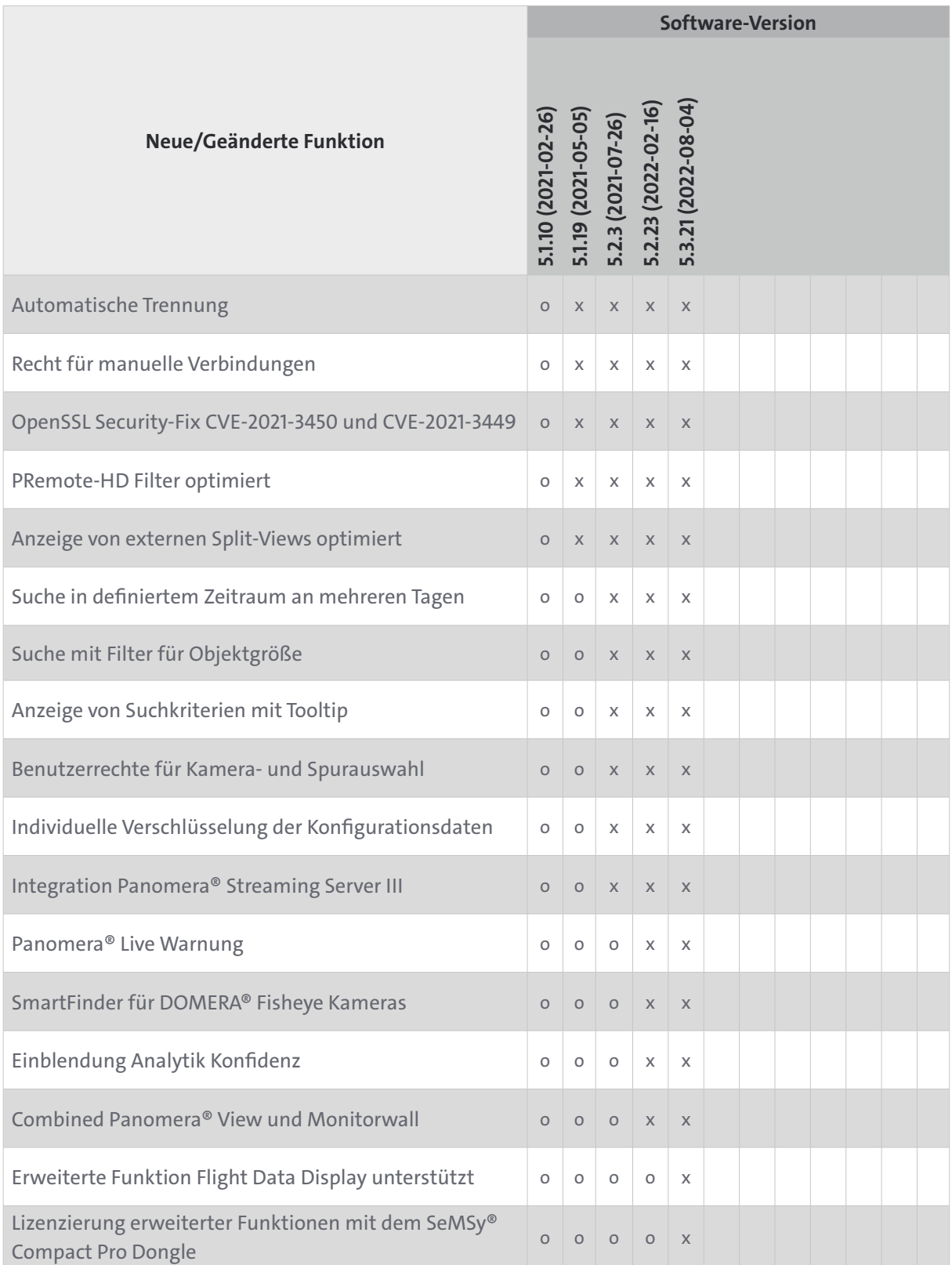

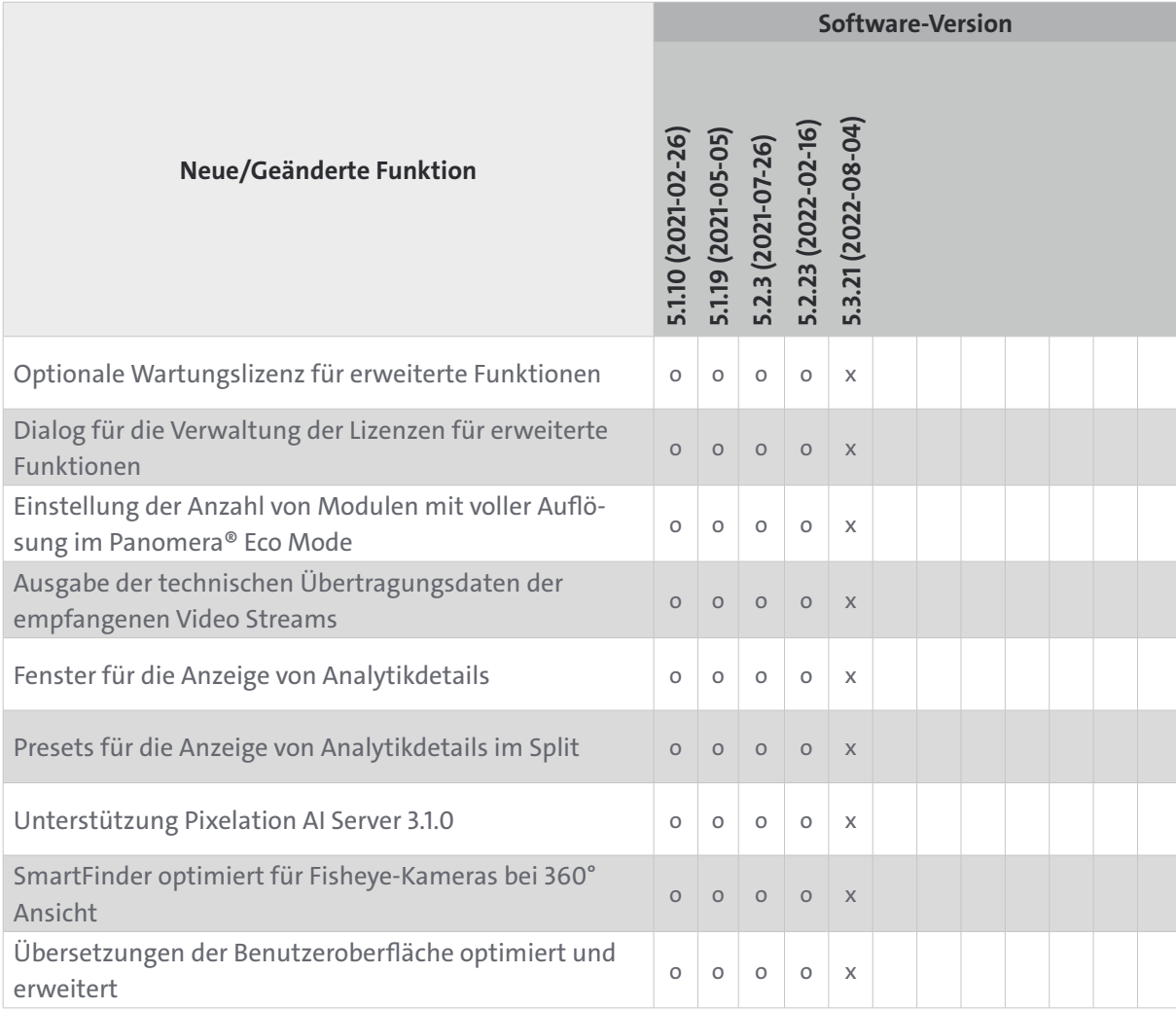

*x = Neue/geänderte Funktion in der Software-Version verfügbar*

*o = Neue/geänderte Funktion nicht in der Software-Version verfügbar*

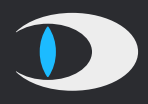

Dallmeier electronic GmbH & Co.KG Bahnhofstr. 16 93047 Regensburg **Germany** 

tel +49 941 8700 0 fax +49 941 8700 180 mail info@dallmeier.com

[www.dallmeier.com](https://www.dallmeier.com/)